#### **Workshop Aplikasi Mikroprosesor & Antarmuka**

#### **PROGRAM STUDI TEKNIK TELKOMUNIKASI**

**Akuwan Saleh, MT**

- **1. Silabus/SAP/RPS**
- **2. Tool / Program**
	- Arduino & ESP32; Software Processing
	- IDE Arduino; Filmulator Proteus;
	- Virtual Serial Port Emulator (VSPE).
- **3. Tata Tertib (TaTib)**
	- -Pakai Jas Lab; Piket; Surat ijin/sakit
	- $-$  Tidak Hadir (A)  $\rightarrow$ NSP;
	- Toleransi keterlambatan 10 menit
	- Lap. Pendahuluan; Lap. sementara
	- Lap. Resmi. (Bagi yg Hadir & Praktik)
- ✓ **Tambahan Software :**  Serial Bluetooth Terminal; - Android Studio, dll

### **PENILAIAN**

**Laporan + Tugas + Presentasi = 60%**  $TPS = 40%$ **eval-1(Lap.1-5) = 20% eval-2(Lap.6-10) = 20% eval-3(Lap.11-15 & (PPT+ presentasi)) = 20% eval-4 (TPS = Tugas Proyek Semester)**

### REFERENSI

- Rui Santos & Sara Santos, "ESP32 Web Server With Arduino IDE.pdf: Step By Step Project Guide", https://randomnerdtutorials.com/esp32 web-server-arduino-ide/, juni 2020.
- Julien Bayle, "C Programming for Arduino", Packt Publishing Ltd, Birmingham, May 2013
- Fabian Winkler, "Arduino/Processing Communication Workshop" , Fall, 2013.
- Jack Purdum, "Beginning C for Arduino, Learn C Programming for the Arduino and Compatible Microcontrollers", Apress, 2012.
- John-David Warren, Josh Adams, and Harald Molle, "Arduino Robotics", Springer, New York, 2011.
- Casey Reas and Ben Fry, "Getting Started with Processing", O'Reilly Media, Inc., June 2010.
- Joshua Noble, "Programming Interactivity: A Designer's Guide to Processing, Arduino, and openFrameworks" , O'Reilly Media, Inc., July 2009.
- Peter Hoddie, Lizzie Prader, "IoT Development for ESP32 and ESP8266 with JavaScript; A Practical Guide to XS and Moddable SDK", Apress, Menlo Park, CA,USA, 2020.

### **MATERI**

#### **PENDAHULUAN**

- **1. KOMUNIKASI MIKROKONTROLER DENGAN SOFTWARE PROCESSING**
- **2 . ANALOG INPUT DAN AUDIO PROCESSING**
- **3. KONTROL MULTI LED MENGGUNAKAN ARDUINO DAN PROCESSING**
- **4. PENCAMPUR WARNA VIRTUAL MENGGUNAKAN ARDUINO DAN PROCESSING**
- **5. MONITORING SUHU DENGAN ARDUINO DAN PROCESSING**
- **6. MONITORING INTENSITAS CAHAYA DENGAN ARDUINO DAN PROCESSING**
- **7. KONTROL MOTOR DC MENGGUNAKAN ARDUINO DAN PROCESSING**
- **8. APLIKASI SENSOR ULTRASONIC MENGGUNAKAN ARDUINO DAN PROCESSING**

### **MATERI**

- **9. KONTROL LAMPU AC 220 V BERBASIS ARDUINO DAN PROCESSING**
- **10. MODUL WiFi ESP32 DENGAN ARDUINO IDE**
- **11. KOMUNIKASI NIRKABEL MENGGUNAKAN MODUL RF 434 MHz DAN PROCESSING**
- **12. ESP32 WEB SERVER UNTUK KONTROL LED DAN MENAMPILKAN GAMBAR**
- **13. [ANTARMUKA MODUL G](TPS-Mikro2.pdf)PS DENGAN MIKROKONTROLER DAN PROCESSING**
- **14. ESP32 WEB SERVER UNTUK PENGUKURAN SUHU DAN KELEMBABAN**
- **15. KOMUNIKASI DATA BERBASIS BLUETOOTH DAN HP**

## PENDAHULUAN

## **Microcontroller Interfacing**

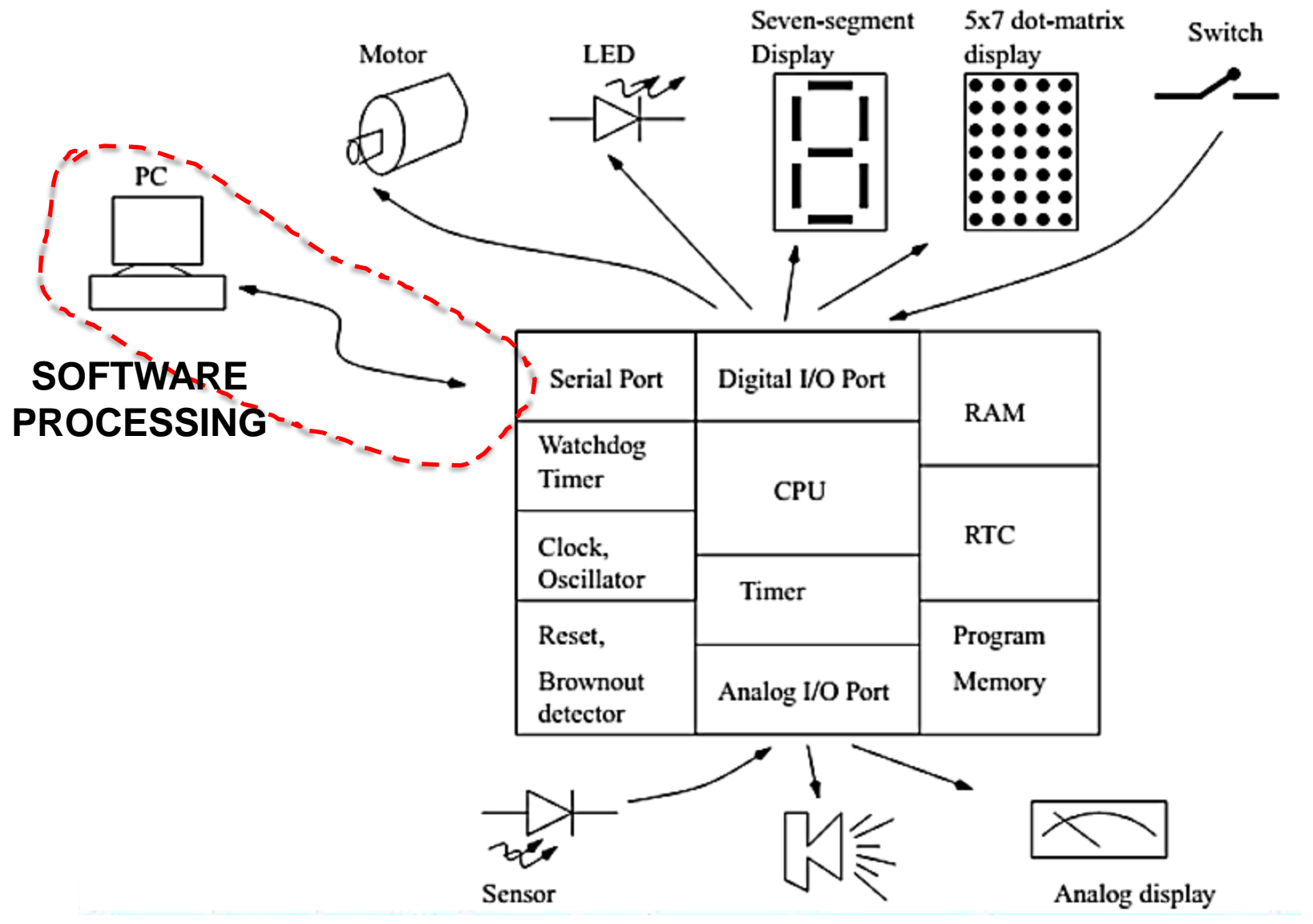

# **Pengantar Processing**

- ➢ software untuk membuat gambar, animasi dan interaksi.
- ➢ mempermudah pemrograman grafis yang bersifat interaktif
- ➢ pembuatan Processing diawali sejak tahun 2001, *versi alpha* dirilis pada Agustus 2002 sampai April 2005, *versi beta* dirilis kepada publik sampai tahun 2008.
- ➢ processing membuat berbagai **ekstens**i yang dikenal sebagai *pustaka (library)*, yang memungkinkan digunakan berbagai aplikasi.

# **Pengantar Processing**

- ➢ ratusan pustaka yang dapat menghubungkan Processing dengan berbagai bidang, seperti *komputer visi*, *pengolahan suara*, *video*, *data/network*, *perangkat keras* (misalnya mouse, keyboard, tablet) dan sebagainya.
- ➢ 29 Nopember 2008, tim merilis versi 1.0 sebagai versi pemrograman yang stabil.
- ➢ Pendiri Processing adalah **Ben Fry** dan **Casey Reas**.

## **Membuat Animasi Menggunakan Processing**

#### ➢Obyek Ellipse. ellipse(50, 50, 90, 90); Posisi koordinat (**X, Y**)Ukuran diameter (**D1,D2**) Q ×

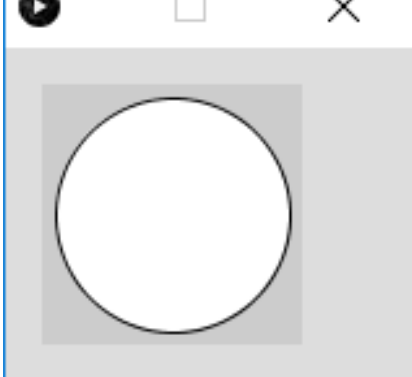

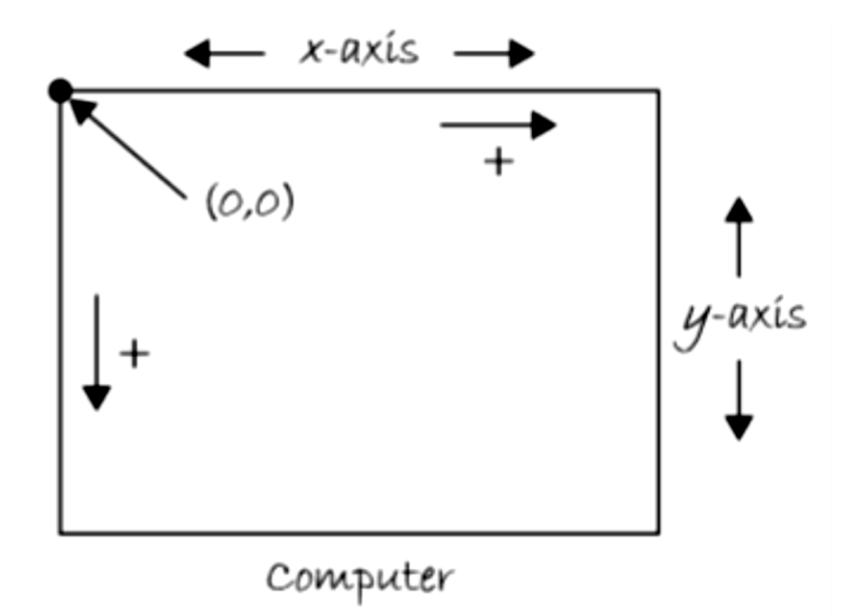

➢Obyek Rectangle

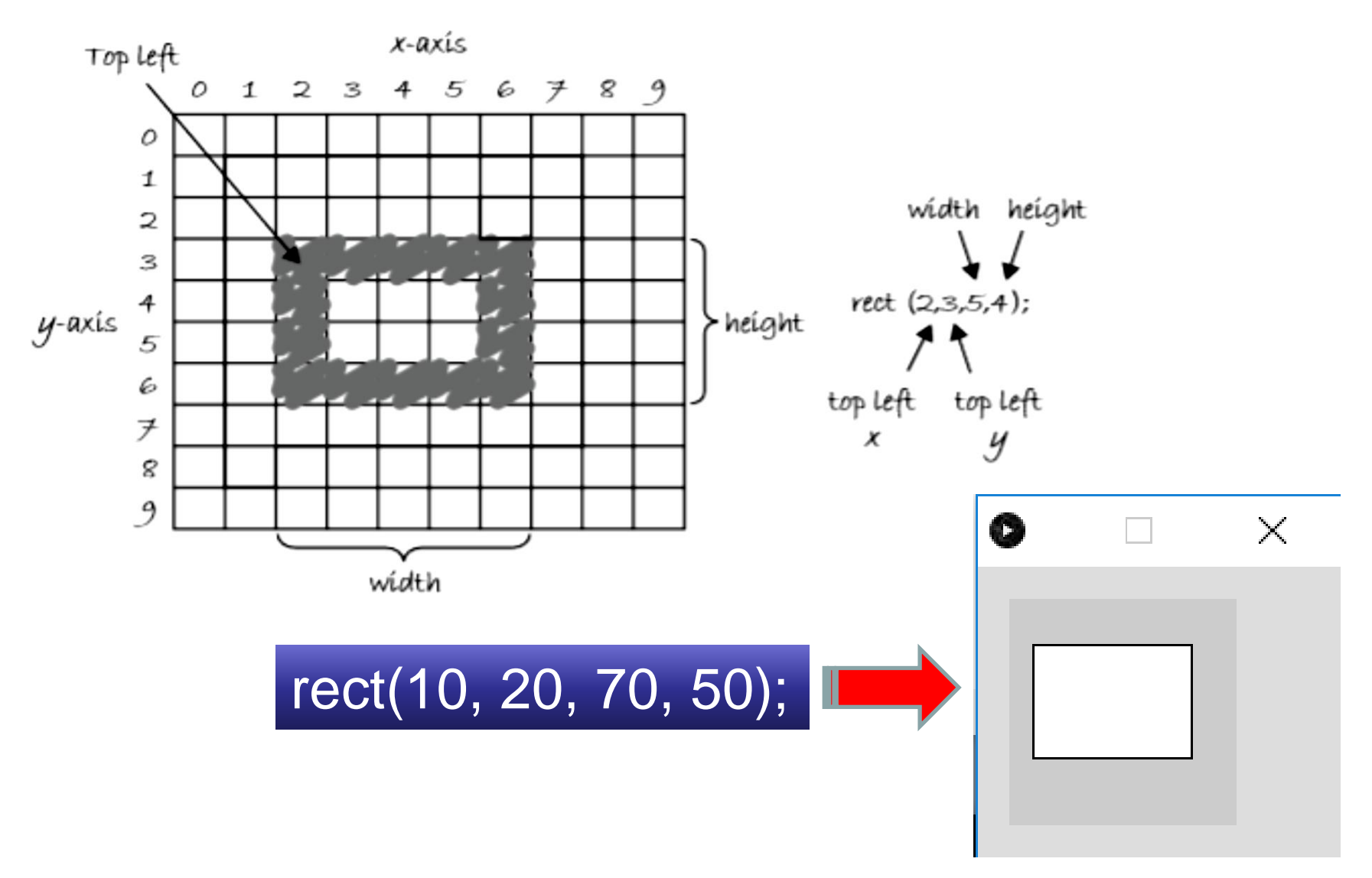

```
➢ Obyek Ellipse dengan Mouse
void setup(){
                                      }
size(500, 300);
                                       else {
smooth();
                                        fill(255);
                                       }
}
                                      }void draw(){
ellipse(mouseX, mouseY, 90, 90);
if (mousePressed) {
                                  Contoh<sub>2</sub> 2
  fill(200);
```
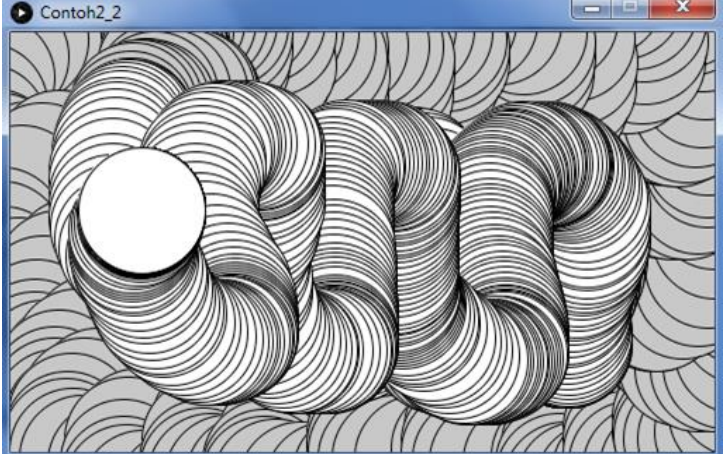

### ➢ Animasi Pantulan Bola

```
int nilaiX = 40;
int nilaiY = 40;
int arahX = 3;
int arahY = 3;
void setup()
{
 size(500, 300); 
}
void draw ()
{
 background(255);
 fill(0, 0, 255);
 noStroke(); 
 ellipse(nilaiX, nilaiY, 40, 40);
```

```
nilaiX = \text{nilaiX} + \text{arahX};
if (nilaiX>width-20 || nilaiX<20) 
 {
  arahX = arahX^* - 1;
 }
nilaiY = nilaiY + arahY;
if (nilaiY>height-20 || nilaiY<20) 
 {
arahY = arahY^* - 1;
 }
```
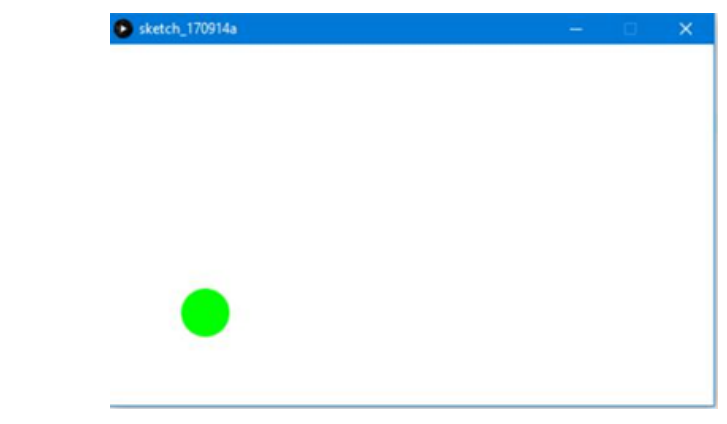

**}**

### **1. KOMUNIKASI MIKROKONTROLER DENGAN SOFTWARE PROCESSING**

# **DASAR TEORI A. PROCESSING dan ARDUINO**

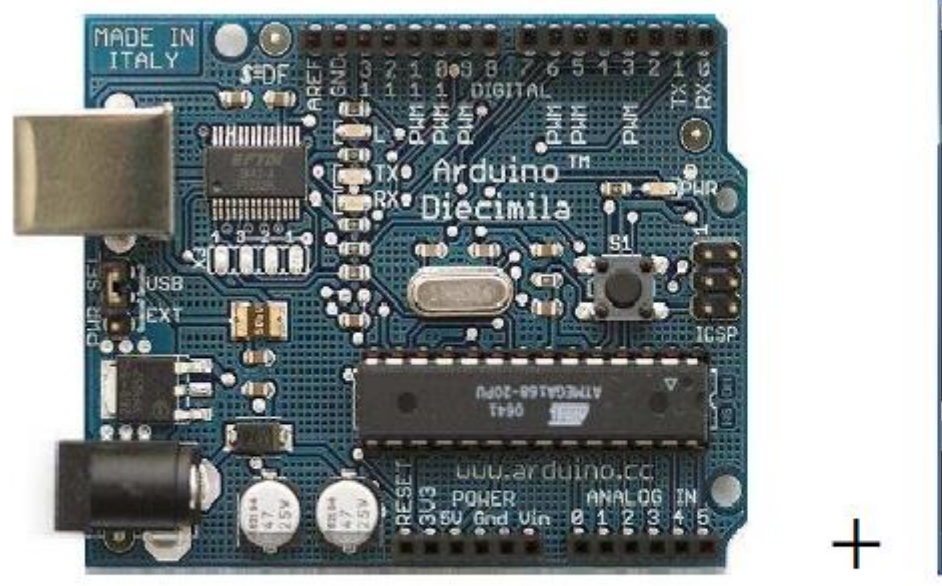

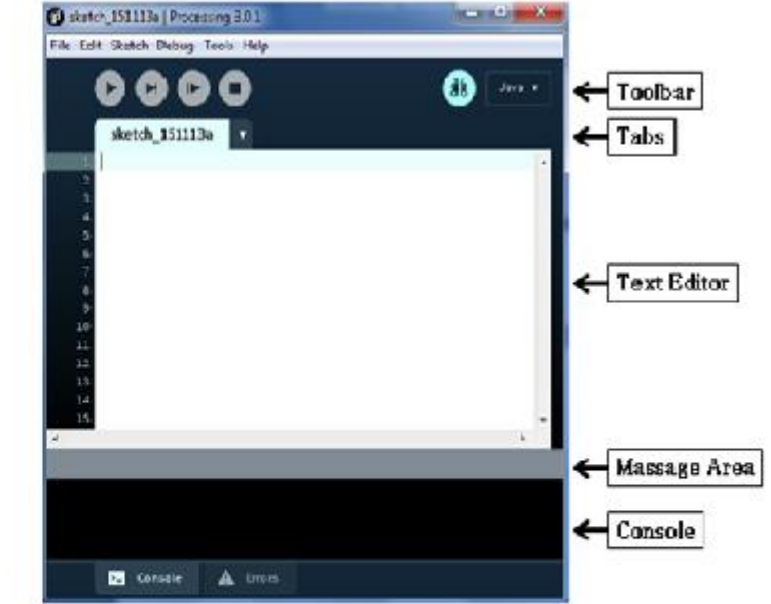

Arduino

Processing

## **A. PROCESSING dan ARDUINO**

### **Tujuan:**

- Membuat animasi yang atraktif dengan input sensor dari Arduino.
- Mengirim data String dari arduino ke software processing
- Mengontrol nyala LED menggunakan processing berdasarkan warna
- Membuat game yang unik dengan antarmuka Arduino

#### • **Contoh Aplikasi:**

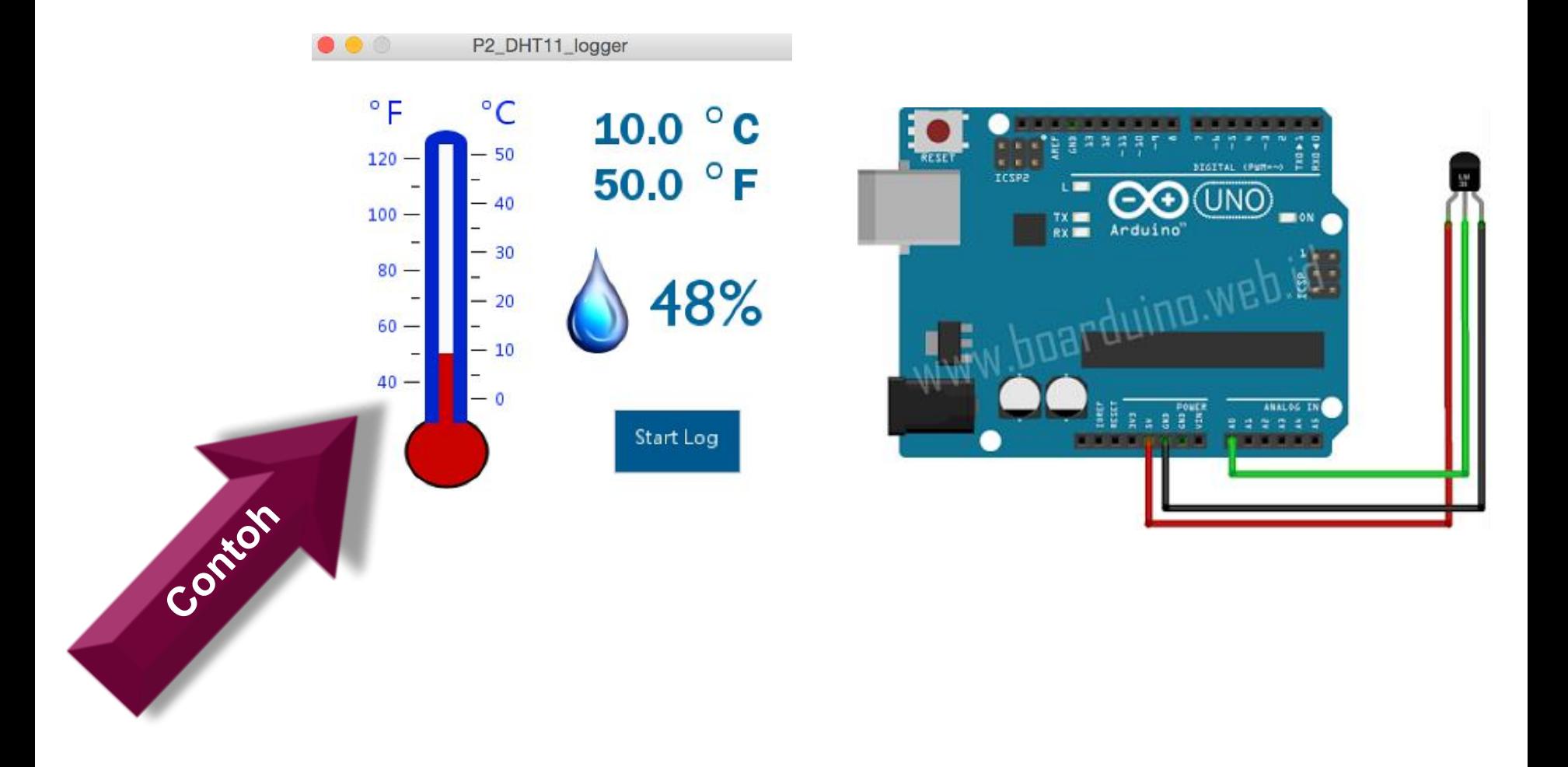

#### • **Contoh Aplikasi:**

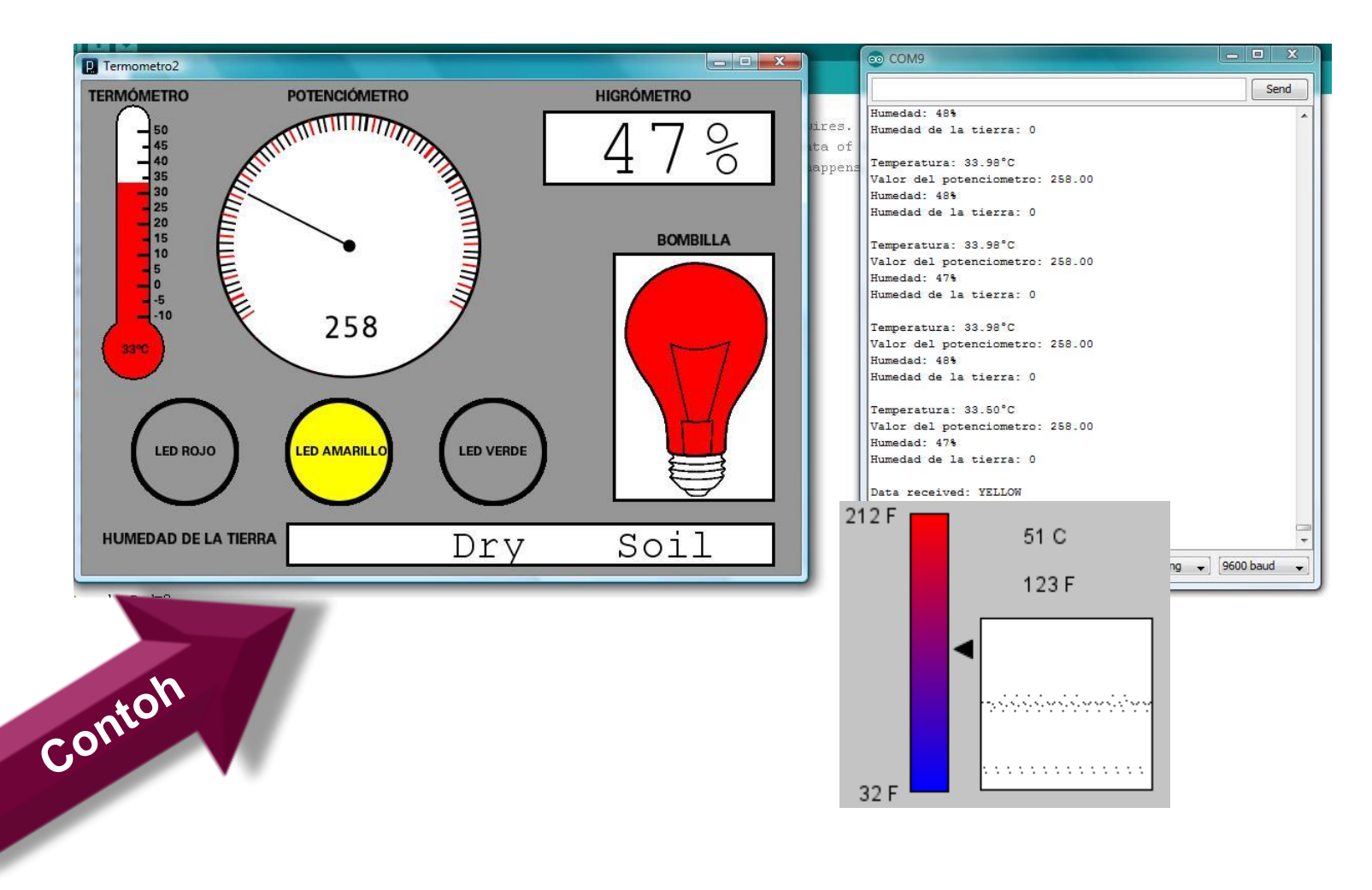

### **B. Komunikasi Processing-Arduino**

• Komunikasi serial  $\rightarrow$  data byte dikirim berupa single bit dalam waktu tertentu

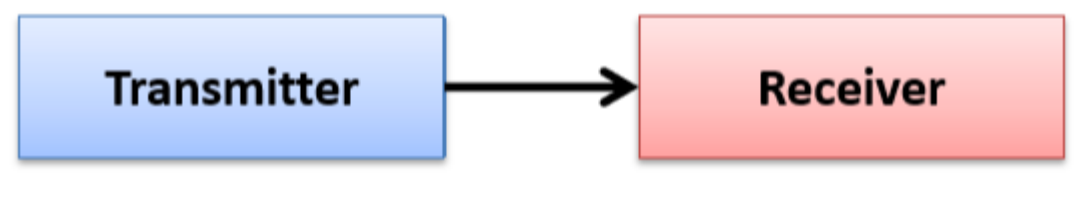

**Komunikasi Serial** 

- Baud rate  $\rightarrow$  kecepatan transmisi data
- $Baud = bits per second rate$
- Nilai komunikasi yg umum: 9600 baud →data ditransfer sebanyak 9600 bit/detik

- Processing dan Arduino berkomunikasi secara Serial memalui port USB.
- Menghubungkan Processing dan Arduino adalah mengetahui port COM berapa yang digunakan
- Processing  $\rightarrow$  import pustaka serial. Sintaks *import processing.serial.\*;*

## **RANGKAIAN**

#### **Peralatan :**

- Arduino Uno Board
- Softwarre Processing

**Rangkaian :**

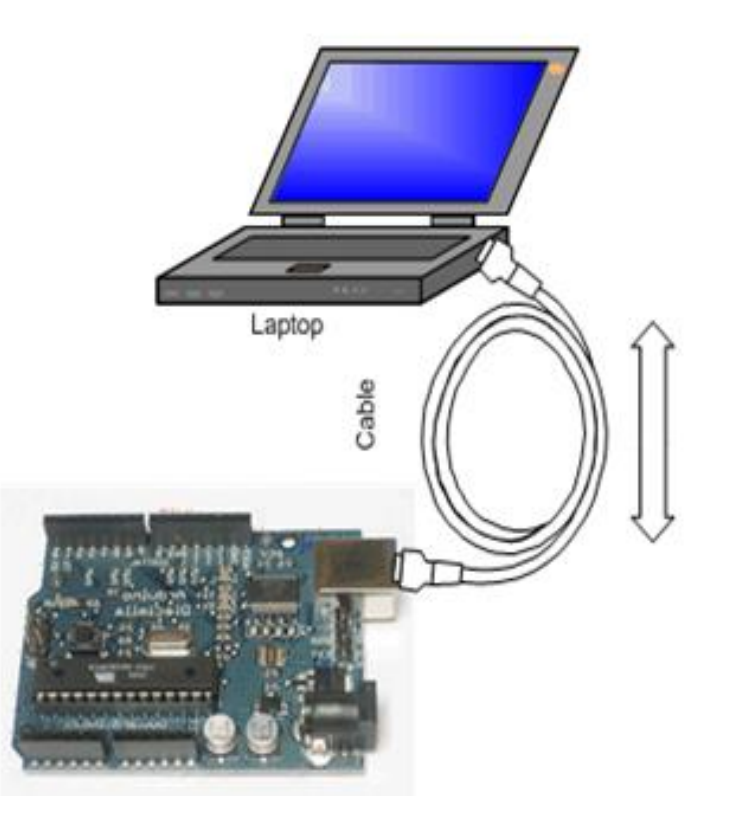

# *PROGRAM: (Arduino kirim data string)*

#### **//Coba1**

```
void setup() 
{
 Serial.begin(9600);
}
void loop()
{
 Serial.println("Hello, world!");
 delay(100);
}
```
## *PROGRAM: (Processing baca data string)*

```
import processing.serial.*;
                                                                                                   // satuSerial myPort; 
                                                                                               receiveHello | Processing 2.0b8
                                                                                               \blacksquare Run
String val; 
                                                                                   receiveHello §
void setup()
                                                                                  import processing.serial.*;
                                                                                 Serial myPort; // Create object from Serial class
{
                                                                                            // Data received from the serial port
                                                                                 String val:
                                                                                  void setup()
  String portName = Serial.list()[0]; 
                                                                                  €
                                                                                   //size(200, 200); //size in pixels of our canvas
  myPort = new Serial(this, portName, 9600);
                                                                                   // I know that the first port in the serial list on my mad
                                                                                   // is always my FTDI adaptor, so I open Serial.list()[0].
}
                                                                                   // On Windows machines, this generally opens COM1.
                                                                                   // Open whatever port is the one you're using.
void draw()
                                                                                   String portName = Serial.list()[4];
                                                                                   mvPort = new Serial(this, north)cent 9600):
{
                                                                                 หนไ
 if ( myPort.available() > 0) 
                                                                                 null
                                                                                 Hello, world!
  { 
                                                                                 Hello, world!
                                                                                 Hello, world!
  val = myPort.readStringUntil('\n'); 
                                                                                 Hello, world!
  } 
println(val); 
}
```
## *KONTROL LED PADA BOARD ARDUINO MENGGUNAKAN PROCESSING*

## **RANGKAIAN**

#### **Peralatan :**

- Arduino Uno Board
- LED dan Resistor 220 ohm
- Softwarre Processing

#### **Rangkaian :**

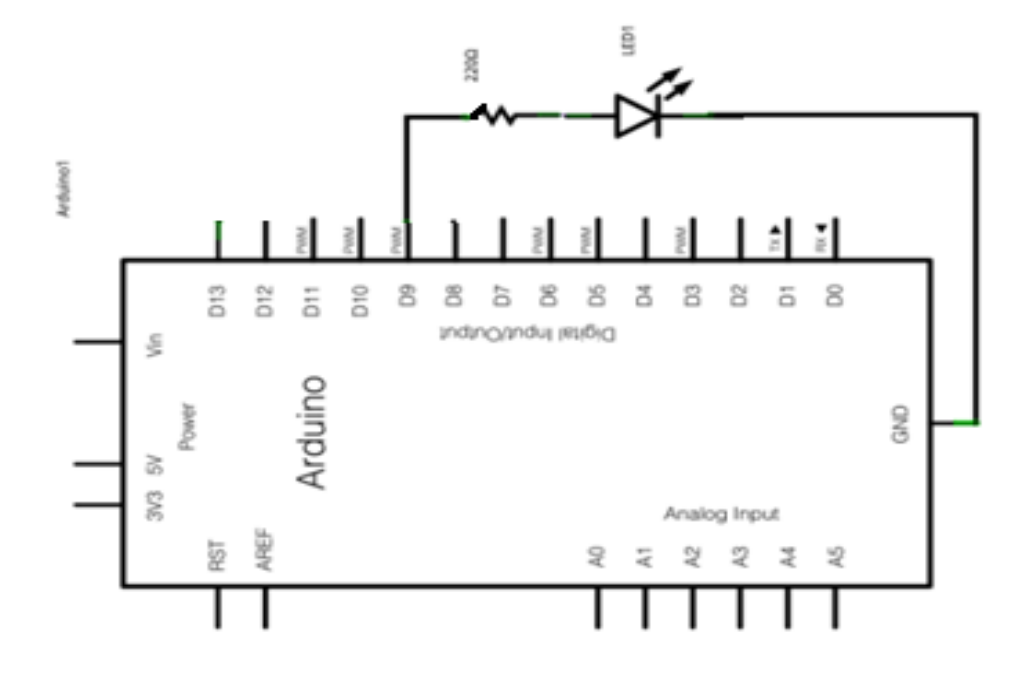

# *PROGRAM: (Arduino)*

```
int ledPin = 9;
void setup()
{
 Serial.begin(9600);
 pinMode(ledPin, OUTPUT);
}
void loop()
{
 byte val;
 if (Serial.available()) {
 val = Serial.read();
 analogWrite(ledPin, val);
 }
}
```

```
// materi-1
```
## *PROGRAM: (Processing)*

```
import processing.serial.*;
Serial port;
```

```
// materi-1
```

```
void setup()
{
 size(256, 150);
 println("Available serial ports:");
 println(Serial.list());
 port = new Serial(this, Serial.list()[0], 9600);
}
```

```
Lanjutan: (Processing)
void draw()
{
 for (int i = 0; i < 256; i++) {
 stroke(i);
                                   IFD
 line(i, 0, i, 150);
 }
 port.write(mouseX);
}
```
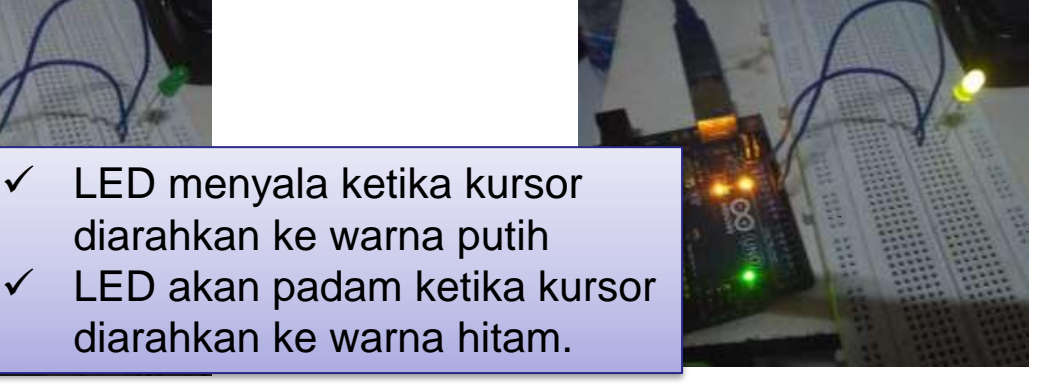

diarahkan ke warna putih

diarahkan ke warna hitam.

#### *Latihan :*

- 1. Buatlah program aplikasi arduino dengan processing, arduino sebagai pengirim data ke software processing untuk mengatur ukuran obyek ellipse
- 2. Buatlah program aplikasi arduino dengan processing, untuk mengontrol nyala 2 LED On-Off secara bergantian